# **Um Laboratório Virtual Tridimensional e Interativo para Suporte ao Ensino de Física**

**Eduardo de Lucena Falcão e Liliane S. Machado**

Laboratório de Tecnologias para o Ensino Virtual e Estatística (LabTEVE) CCEN/Universidade Federal da Paraíba João Pessoa – PB – Brasil

eduardolfalcao@gmail.com, liliane@di.ufpb.br

*Abstract. This article describes a three-dimensional virtual environment designed to facilitate the understanding of high school students in certain subjects of Physics. To this end, was developed the "Virtual Laboratory for Simulation of Physical Experiments", which besides facilitating the learning, makes enjoyable the study of this subject, using concepts of Virtual Reality such as the stereoscopic vision (3D view).*

*Resumo. O presente artigo visa descrever um ambiente virtual tridimensional desenvolvido para facilitar a compreensão de alunos do Ensino Médio, em determinados assuntos da Física. Para tal, foi desenvolvido o "Laboratório Virtual para Simulação de Experimentos Físicos", que além de facilitar o aprendizado, torna prazeroso o estudo desta matéria, utilizando conceitos da Realidade Virtual, como a visão estereoscópica (visão 3D).*

#### **1. Introdução**

A Física sempre foi uma matéria na qual a maioria dos alunos tem dificuldade de assimilar o conhecimento. Os professores precisam ter uma didática bastante dinâmica para que as aulas não se tornem tediosas. Neste contexto, os corpos docente e discente podem considerar a Realidade Virtual (RV) como uma grande aliada no ensino da Física.

Uma das maneiras de facilitar a compreensão de tais assuntos é poder simular os experimentos de natureza física em programas de computador. Ultimamente tem-se utilizado sistemas computacionais para enriquecimento dos métodos convencionais utilizados na sala de aula. Especificamente no ensino da Física, é comum o professor mostrar animações e gráficos bidimensionais que simulam algum experimento. Com a evolução das ferramentas de programação e plataforma de execução, tornou-se viável o desenvolvimento de ambientes virtuais tridimensionais para esta finalidade.

Pode-se encontrar na literatura alguns destes sistemas propostos para o auxílio ao ensino da Física. O "Física no Computador: o Computador como uma Ferramenta no Ensino e na Aprendizagem das Ciências Físicas" é um trabalho que apresenta desde a simulações Físicas representadas por animações bidimensionais até a utilização da RV na construção de ambientes 3D. Apresenta como estudo de caso o desenvolvimento do *"Água Virtual"*, ambiente tridimensional que aborda a estrutura microscópica da água e conceitos sobre fases da matéria, transições de fase, orbitais atômicas e moleculares [Fiolhais e Trindade 2003]. Outra proposta interessante é o "Implementação de Laboratórios Virtuais em Realidade Aumentada para Educação à Distância", que utiliza como alternativa para o desenvolvimento de simulações: a Realidade Aumentada. As

simulações desenvolvidas foram o Lançamento de Projétil, e o Movimento Circular Uniforme [Forte, Oliveira, Santin e Kirner 2008]. Outros trabalhos semelhantes são o "Criação de Ambientes Virtuais Tri-Dimensionais Aplicado a Mecânica Clássica" [Reis e Filho 2006] e o "Ambientes Virtuais Tridimensionais para Simulação de Experiências da Física Fundamental" [Meiguins *et al* 2002], pois ambos simulam experimentos que também são simulados no presente trabalho. Estes movimentos são respectivamente o Lançamento Oblíquo, e o Movimento Uniformemente Variado. Contudo, dentre os trabalhos anteriormente citados, foi notado que nenhum utiliza a estereoscopia, recurso da Realidade Virtual capaz de prover maior imersão do usuário no ambiente virtual.

Para simulação dos experimentos físicos foi desenvolvido um ambiente virtual 3D, com capacidade de visualização estereoscópica, chamado Laboratório para Simulação de Experimentos Físicos.

O Laboratório para Simulação de Experimentos Físicos (LabSEF) é um ambiente virtual tridimensional de alta imersão, no qual o usuário pode navegar, interagindo com os objetos dele que dispuser alguma interação. O laboratório possui simulações dos seguintes experimentos: Movimento Retilíneo Uniforme, Movimento Uniformemente Variado (Queda Livre), e a integração dos dois anteriores (Lançamento Oblíquo). O ambiente possui duas versões: com a visão 3D (com o uso de óculos anaglifos), e com a visão normal.

Neste trabalho é apresentado o desenvolvimento do LabSEF, que é um ambiente virtual 3D que auxilia alunos e professores no estudo da Física, abordando detalhes sobre o seu funcionamento, e tendo como objetivo principal a verificação de sua eficácia e importância para alunos e professores do Ensino Médio. Para tal, foi disponibilizado o ambiente virtual tridimensional para o público alvo, e em seguida, efetuado um questionário para avaliação de satisfação do aluno.

## **2. Realidade Virtual**

Nos últimos anos, a evolução tecnológica tem proporcionado novos meios de comunicação e interação à ciência. A ciência da Computação é uma das áreas mais beneficiadas com este avanço, sendo a RV uma de suas sub-áreas em constante exploração e desenvolvimento. Segundo Burdea e Coiffet (2003), a RV é uma simulação na qual a Computação Gráfica é utilizada pra criar um mundo de aparência realista. Esses mundos são denominados ambientes virtuais.

Neste contexto, é notável a grande quantidade de finalidades para qual a RV pode ser utilizada. A RV proporciona a criação de aplicações de cunho multidisciplinar, como na construção de ambientes virtuais tridimensionais para treinamentos [Burdea e Coiffet 2003], entretenimento como no jogo *Second Life* [Kumar *et al* 2008] e para fins comerciais. Esta característica multidisciplinar indica que a RV pode ser explorada para a criação de ambientes virtuais 3D com o objetivo de proporcionar uma alternativa aos meios tradicionais de educação.

#### **2.1. Realidade Virtual como uma Ferramenta de Ensino**

Ambientes virtuais de aprendizagem são sistemas computacionais destinados ao suporte de atividades mediadas pelas tecnologias de informação e comunicação [Almeida 2003]. Eles permitem a integração de diversos tipos de mídia e outros recursos no intuito de agregar informação a ferramentas de suporte à educação.

Neste sentido, podemos citar a RV como uma ferramenta de ensino, uma vez que a mesma tem como um dos principais focos de estudo: a criação, desenvolvimento, e disponibilização de ambientes virtuais tridimensionais. A RV utiliza o conceito anteriormente utilizado de "ambientes virtuais", acrescentando a tridimensionalidade e interatividade como fatores adicionais. Estes ambientes virtuais 3D despertam a curiosidade do público alvo, pois oferece uma interface inovadora e intuitiva.

#### **2.2. Estereoscopia (Visão 3D)**

Estereoscopia é um método que torna possível a visualização tridimensional de uma cena gerada por computador. Este conceito é importante, pois proporciona ao usuário um maior grau de imersão, atraindo-o a explorar o ambiente virtual tridimensional pela sensação de profundidade. Para tal, é preciso gerar duas imagens idênticas com certa distância horizontal (paralaxe), e visualizá-las ao mesmo tempo [Raposo, Szenberg, Gattas e Celes 2004].

Para obter as duas imagens exibidas simultaneamente podem ser utilizados dois métodos de estereoscopia: a passiva e a ativa. Na passiva, as duas imagens são exibidas simultaneamente no monitor, e são utilizados óculos com filtros para cada olho visualizar apenas uma imagem. Exemplos são o uso de óculos anaglifos (filtros vermelho e azul), ou óculos polarizadores de luz. Na ativa, as imagens referente ao olho esquerdo e direito são mostradas intercaladamente a uma freqüência de pelo menos 120Hz, com auxílio do *shutter glasses*, que são óculos feitos de cristal líquido e tem a capacidade de bloquear e desbloquear rapidamente a visão de um olho do usuário. A Figura 1 mostra a imagem de óculos anaglifos e do *shutter glasses*.

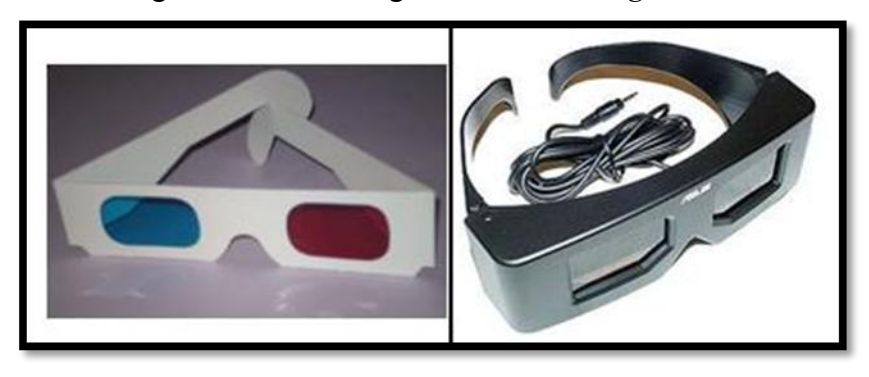

**Figura 1 – Óculos com filtros coloridos (estereoscopia passiva), e** *shutter glasses* **(estereoscopia ativa).**

A estereoscopia passiva é a mais barata podendo ser facilmente levada às salas de aula de qualquer escola, precisando-se apenas de um computador e dos óculos anaglifos. Os óculos podem ser confeccionados artesanalmente e com apenas três reais é possível produzir manualmente cerca de 50 óculos. Por este motivo, este método foi escolhido para gerar uma sensação tridimensional do LabSEF.

## **3. Desenvolvimento**

Para o desenvolvimento do LabSEF foram utilizados ferramentas gratuitas, multiplataforma e de código aberto, particularmente X3D, Blender e Java. Tais ferramentas proporcionaram um eficiente desenvolvimento, baixo custo de produção e portabilidade da aplicação.

O LabSEF consiste de um ambiente virtual tridimensional imersivo desenvolvido para estimular os estudantes de Física. Há experimentos físicos que são inviáveis de se reproduzir fisicamente em uma sala de aula, seja por sua complexidade matemática, por materiais de custo elevado, ou por falta de mecanismos para obtenção de dados precisos. Neste laboratório, o usuário terá a capacidade de reproduzir e coletar dados de simulações de experimentos que são inviáveis de se reproduzir no mundo real. Tais experimentos podem ser simulados com diferentes dados, e a quantidade de vezes necessária para a fixação do aprendizado. Todas as simulações possuem animações gráficas tridimensionais, em que o usuário tem a oportunidade de observar a execução delas de qualquer ângulo desejado, assim como navegar pelo ambiente virtual, explorando-o.

Tratando-se da distribuição espacial, o LabSEF é dividido em 4 ambientes: Sala de Física, Ambiente para Simulação do Movimento Retilíneo Uniforme (MRU), Ambiente para Simulação da Queda Livre, e Ambiente para Simulação do Lançamento Oblíquo.

## **3.1. Sala de Física**

A Sala de Física foi concebida como o ambiente inicial do LabSEF, funcionando como uma recepção. Ela apresenta um painel que explica como o usuário deve proceder para navegar no laboratório e realizar as simulações. Nela também se encontram quadros com imagens relacionadas à Física, como a dos físicos Einstein, Newton e Kepler, para contextualizar a cena. Concebida para aparentar uma sala qualquer de um ambiente real, ela contém objetos que possuem interação, como a porta que o usuário pode abrir ou fechar e as lâmpadas que podem ser acesas ou apagadas pelo usuário. A partir desta sala o usuário pode entrar em um corredor composto pelas três portas que levam aos demais ambientes de experimentação (Figura 2).

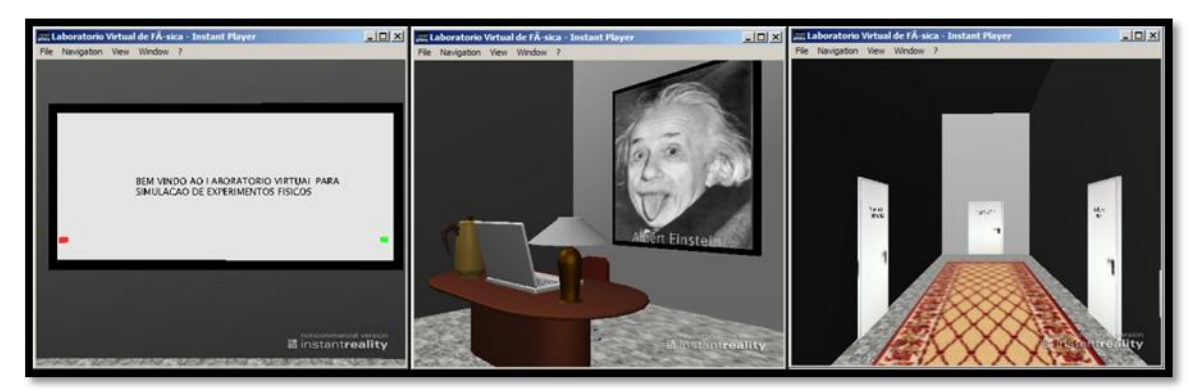

**Figura 2 – À esquerda: o painel explicativo de navegação para o usuário. No meio: parte da recepção com objetos de contextualização do ambiente. À direita: corredor que contém as portas para os três experimentos.**

#### **3.2. Movimento Retilíneo Uniforme (MRU)**

O ambiente virtual para simulação do Movimento Retilíneo Uniforme contém um painel contextualizando o usuário sobre o assunto. Este painel é utilizado para relembrar o estudante de alguns tópicos importantes do MRU como:

- A velocidade é sempre constante;
- A aceleração é sempre nula;

O espaço varia linearmente com o tempo;

Explicação dos tipos de movimento: progressivo e retrógrado;

•Fórmula:  $Vm = \frac{s - s_o}{r - r_o}$ 

No próprio ambiente existem placas indicando como se deve proceder para realizar o experimento, painéis explicativos e tabelas de valores. As placas realizam a inserção dos dados referentes ao movimento e indicam a posição da esfera no decorrer da simulação. Durante a realização do experimento, o painel atualiza as informações do movimento (velocidade média e tempo) cada vez que novos dados são inseridos, e uma

tabela ( $\Delta S$   $x \Delta T$ ) é montada para a exibição dos dados de uma forma matemática. Deste modo, o usuário pode definir os parâmetros da simulação e observar o seu efeito. Na Figura 3 é possível observar exemplos da interface utilizada pelo usuário.

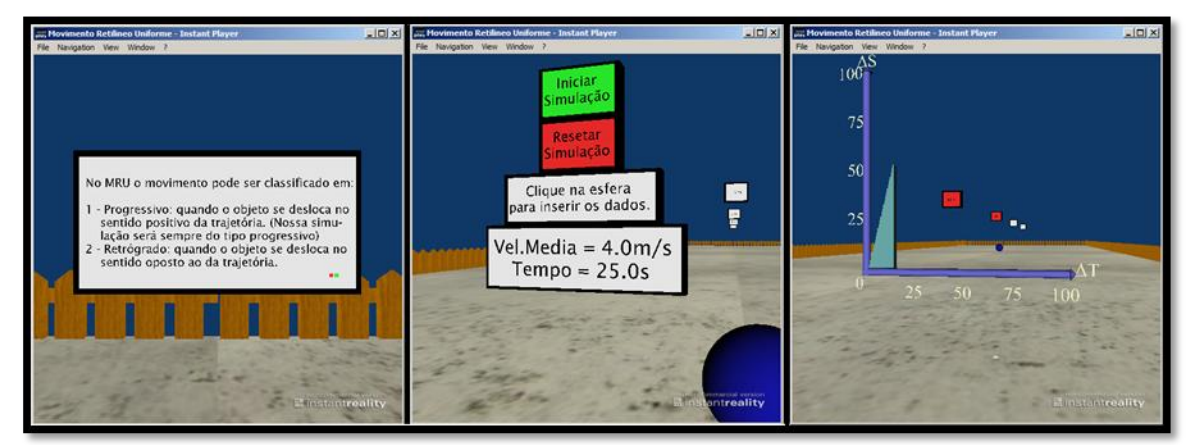

**Figura 3 – À esquerda: painel relembrando o estudante dos tipos de movimentos. No meio: placas ensinando o usuário como realizar uma simulação, e painel exibindo os dados do experimento. À direita: tabela e placas indicativas de posição da esfera referentes à simulação.**

## **3.3. Queda Livre - Movimento Uniformemente Variado (MUV)**

Tal qual no Movimento Retilíneo Uniforme, este ambiente virtual também apresenta uma contextualização ao usuário para relembrá-lo de alguns tópicos referentes ao MUV e à Queda Livre, como:

MUV:

oVelocidade varia linearmente com o tempo;

oAceleração é constante e diferente de zero;

oO espaço varia com o quadrado do tempo;

oExplicação da classificação do movimento em acelerado ou retardado;

## Queda Livre:

oAceleração é a gravidade (9,8m/s²);

oMovimento acelerado;

oVelocidade inicial é zero (nesta simulação específica);

oFórmulas: 
$$
H = Ho + Vo.t + \frac{g.t^2}{2}
$$
,  $V = Vo + g.t$ ,  $V^2 = Vo^2 + 2$ ,  $g \Delta H$ 

Vácuo:

oMassa do objeto não interfere no tempo de queda.

Para uma exibição que pudesse ser observada de ângulos diferentes, foi modelada uma torre de Pisa para este ambiente tridimensional. Interativamente, o aluno pode configurar os parâmetros desejados e visualizar o movimento de queda livre tanto do solo como do alto da torre. Assim como no ambiente para simulação do MRU, este ambiente contém todas as placas e painéis que ensinam o usuário a realizar a simulação e exibem as informações sobre a simulação realizada. Além disso, contém a tabela que monta o gráfico no tempo real da simulação.

A Figura 4 exibe a interação do usuário no ambiente, mostrando desde os painéis contextualizadores e explicativos, à simulação da Queda Livre de um objeto abandonado a 100 metros de altura, e sendo visualizado de várias perspectivas.

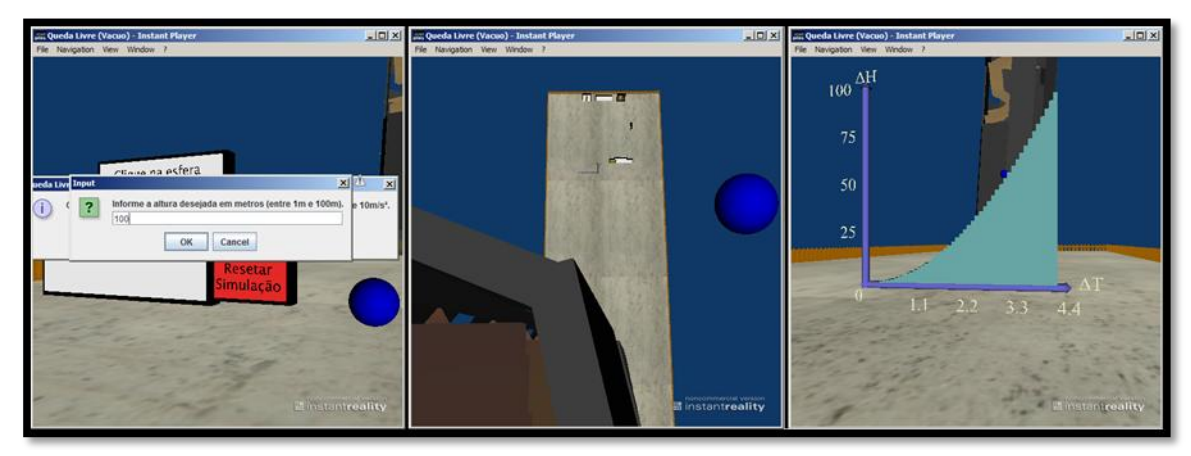

**Figura 4 – À esquerda: usuário fornecendo dados para uma nova simulação. No meio: estudante visualizando experimento e ambiente do topo da torre. À direita: tabela sendo preenchida em tempo real da simulação**

#### **3.4. Lançamento Oblíquo**

Na simulação do Lançamento Oblíquo o estudante utilizará a mesma metodologia dos experimentos anteriores: painel contextualizador e explicativo, painel de exibição dos dados da simulação e placas explicativas da simulação. A única diferença é que neste experimento não existem mais tabelas, mas sim a exibição dos vetores *Vx* e *Vy* (e seus respectivos módulos) para facilitar o aprendizado do aluno.

A Figura 5 ilustra um usuário realizando uma simulação do Lançamento Oblíquo, e a visão geral do ambiente. Assim, a partir de uma bolinha, o aluno configura a velocidade inicial e o ângulo de lançamento e, ao iniciar a simulação, verifica o módulo dos vetores na direção horizontal e vertical, representados sobre a bolinha.

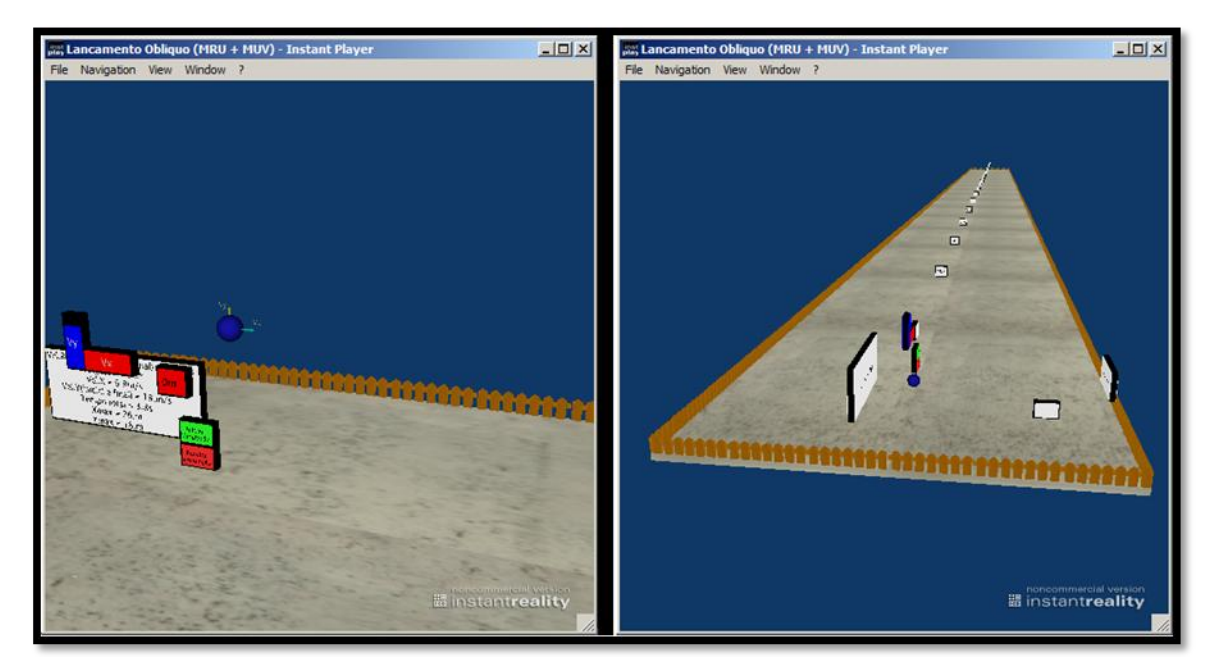

**Figura 5 – À esquerda: esfera realizando o lançamento oblíquo, com explicitação dos vetores** *Vx* **e** *Vy***. À direita: vista geral do ambiente 3D para simulação do Lançamento Oblíquo.**

## **3.5. LabSEF Estereoscópico**

O LabSEF tem como proposta principal estimular o interesse do estudante em assuntos da Física. Para este fim, o laboratório pode ter visualização estereoscópica em todos os ambientes de experimentação anteriormente citados. A Figura 6 mostra as visões 3D referentes aos ambientes do laboratório.

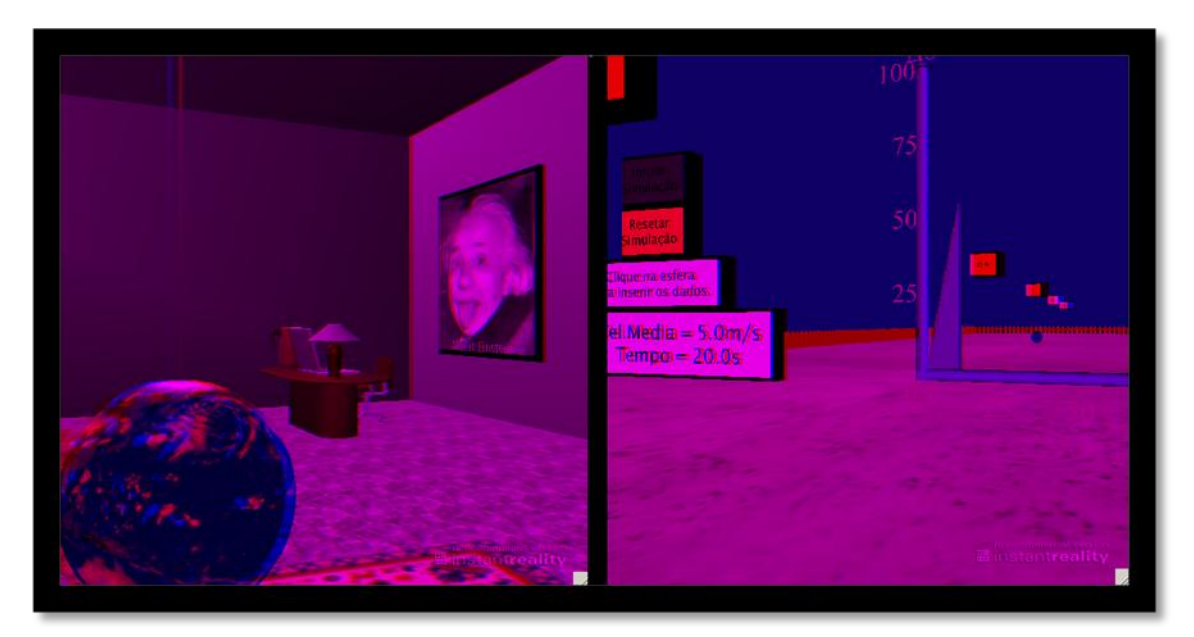

**Figura 6 – Cenários do LabSEF para visualização estereoscópica.**

# **4. Avaliação do LabSEF**

Para observar a validade do laboratório virtual desenvolvido, bem como corrigir e expandir suas funcionalidades, foi elaborado um questionário composto por 13 perguntas objetivas, sendo três para identificação do perfil do usuário. Estas três questões iniciais serviram para verificar o percentual de alunos com acesso ao computador e o local desse acesso. As demais questões visaram extrair opiniões sobre a aparência, facilidade de manuseio e motivação dos alunos quanto ao uso do LabSEF.

Em uma avaliação inicial aplicada a alunos de um curso pré-vestibular, o LabSEF foi utilizado por 33 adolescentes (amostra voluntária) em uma atividade coletiva em sala de aula mediada pelo professor. Após as atividades realizadas em todos os ambientes, os alunos responderam o questionário. Dentre os principais dados coletados estão:

- 23 alunos não sentiram dificuldades em realizar as simulações;
- Dos 10 alunos que obtiveram dificuldade em realizar alguma simulação: 5 relataram dificuldade em simular o Lançamento Oblíquo, 3 a Queda Livre e 2 o MRU;
- 31 afirmaram que de alguma maneira a visão 3D os estimulava a navegar pelo ambiente, enquanto 2 relataram que ela atrapalhou a visão;
- Os 33 alunos, ou seja, 100% dos usuários, afirmaram que a aula se tornaria mais interessante com a utilização do laboratório;
- 30 alunos achariam interessante obter acesso do laboratório para fazer *download*.

Como expõe os dados coletados, é notório o estímulo que a visão estereoscópica proporciona aos estudantes, fazendo-os se interessarem e participarem mais dinamicamente na aula.

# **5. Conclusão e Trabalhos Futuros**

O presente trabalho visou contribuir com a disponibilização de ambientes de apoio ao aprendizado dispostos na Internet. Para tanto, foi desenvolvido um ambiente virtual no qual o usuário pode realizar experimentos de Física de forma interativa e com aspectos de imersão. Uma avaliação preliminar do ambiente foi realizada com 33 alunos para coletar as impressões destes e verificar sua motivação quanto ao uso da aplicação. Observou-se que o recurso de estereoscopia foi um fator motivador e que os alunos gostaram de utilizar o laboratório virtual como complemento ao aprendizado tradicional.

Trabalhos futuros prevêem a continuação das avaliações sobre o laboratório. Como meta principal, é visada a implementação de outros experimentos físicos, acompanhada de uma ampliação estrutural do LabSEF, para suportar os novos experimentos disponibilizados.

# **Referências**

Almeida, M. E. B. (2003) "Educação a distância na internet: abordagens e contribuições dos ambientes digitais de aprendizagem", Educação e Pesquisa, 29(2): 327-340.

- Brutzman, D., Daly, L. (2007) "X3D: 3D Graphics for Web Authors". Morgan Kaufmann Publishers.
- Burdea, G. C. and Coiffet P. (2003) "Virtual Reality Technology", Wiley-Interscience John Wiley & Sons, p. 1–8, Second Edition.
- Fiolhais, C. e Trindade, J. (2003) "Física no Computador: o Computador como uma Ferramenta no Ensino e na Aprendizagem das Ciências Físicas", em Revista Brasileira de Ensino de Física, 25.
- Forte, C., Oliveira, F. C., Santin, R., Kirner, C. (2008) "Implementação de Laboratórios Virtuais em Realidade Aumentada para Educação à Distância", em 5o. Workshop de Realidade Virtual e Aumentada – WRVA. CDROM.
- Instant Reality Labs, InstantLabs: developing tomorrow's technologies with today's standards. Online: www.instantreality.org/documentation/nodetype/. Acesso em: fevereiro/2010.
- Kumar, S., Chugani, J., Kim, C., Kim, D., Nguyen, A., Dubey, P., Bienia, C. and Kim, Y. (2008) "Second Life and the New Generation of Virtual Worlds", IEEE Computer, 4(8): 46-53.
- Meiguins, B. S., Sousa, M. P. A., Guedes, L. A., Garcia, M. B., Meiguins, B. S. (2002) "Ambientes Virtuais Tridimensionais para Simulação de Experiências da Física Fundamental", em XIII Simpósio Brasileiro de Informática na Educação, SBC.
- Raposo, A. B., Szenberg, F., Gattas, M., Celes, W., (2004) "Visão Estereoscópica, Realidade Virtual, Realidade Aumentada e Colaboração", em XXIII JAI – Jornada de Automatização em Informática, Capítulo 8.
- Reis, F. V., Filho, M. R. (2006) "Criação de Ambientes Virtuais Tri-Dimensionais Aplicado a Mecânica Clássica". Iniciação Científica. Universidade Federal do Pará.
- Web3D, "X3D Public Specifications", Online: www.web3d.org/x3d/specifications. Acesso em: fevereiro/2010.